## **Create lines with ThanCad**

menus for the much less usable ribbon.

1. The first exercise is to make lines. In the command window you type: LINE Then you type the coordinates of the 1st point: 1.1,2.33 Then type the coordinates of the next point: 3.23,4.88 Then type the coordinates of the next point, etc. Press <enter> on the keyboard when you finish the points. 2. The coordinates are typed: x,y The decimal point is the dot, and the coma separates x from y. You may abbreviate the command LINE to its first letter L The commands may be given in small letters instead of capital letters. 3. In order to zoom in (or zoom out) so that the entire drawing fits in the screen type: ZOOM <enter> EXTENTS <enter> The command ZOOM may be abbreviated to Z, and EXTENTS may be abbreviated to E: Z E 4. You can also zoom in or out, by rotating the mouse wheel, up or down. 5. If you want to erase one of the lines, type the command: ERASE This command may be abbreviated to its first letter: E A small rectangle appears. Move it using the mouse to the line you want to erase, and click. The line changes color, which means that the line is selected. This way, you may select more lines if you want. Then press enter to erase the selected lines. 6. If you accidentally erased something, you can undo the previous action, with the command: UNDO This command may be abbreviated to its first letter: U 7. You can "undo" the UNDO with the command: REDO Note that this is exactly how you make lines, erase, undo etc. with AutoCAD. Instead of typing the commands, you can select them from the EDIT, VIEW, DRAW or MODIFY menu. This used to be the case for AutoCAD too. However AutoCAD ditched

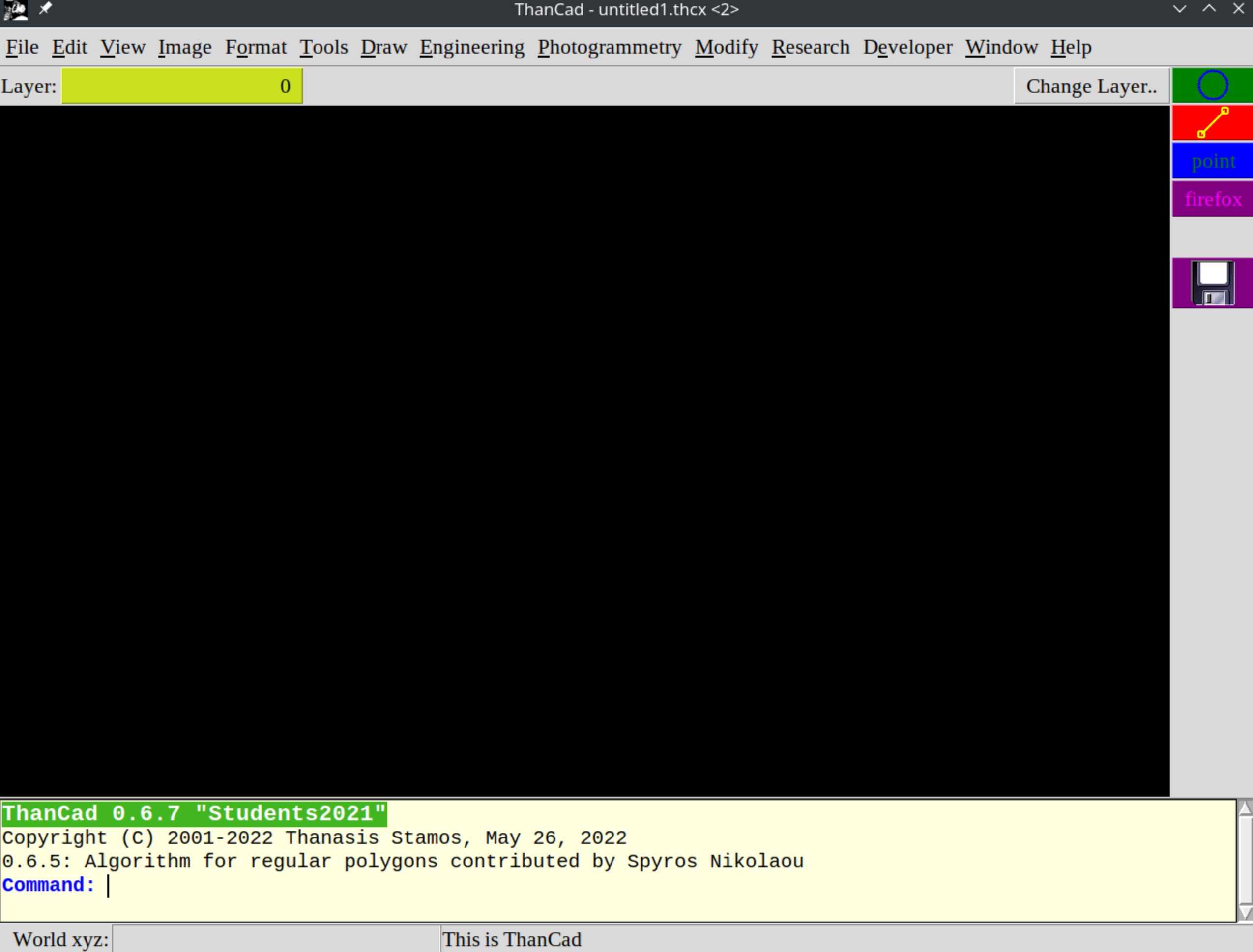

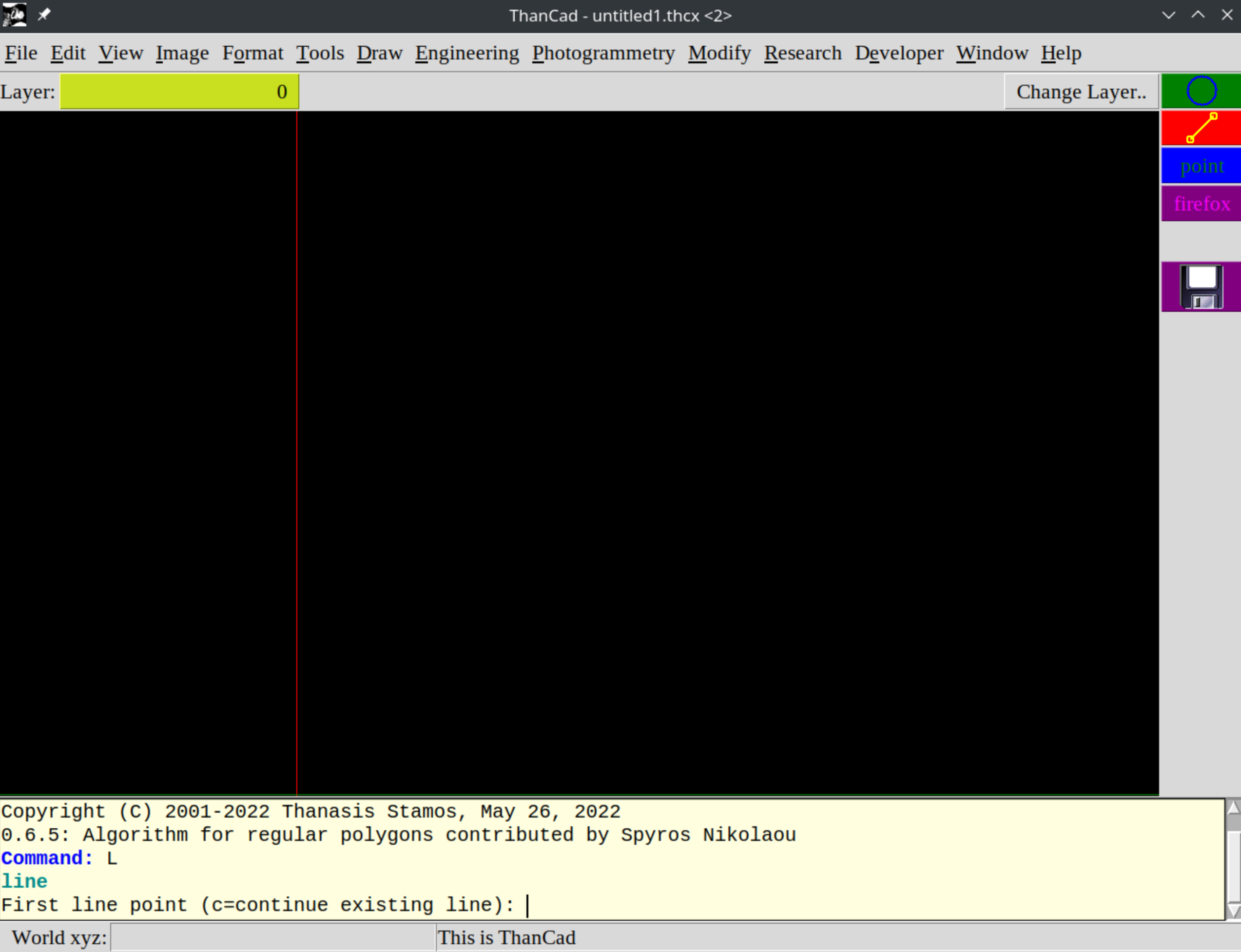

 $\overline{\triangle}$ 

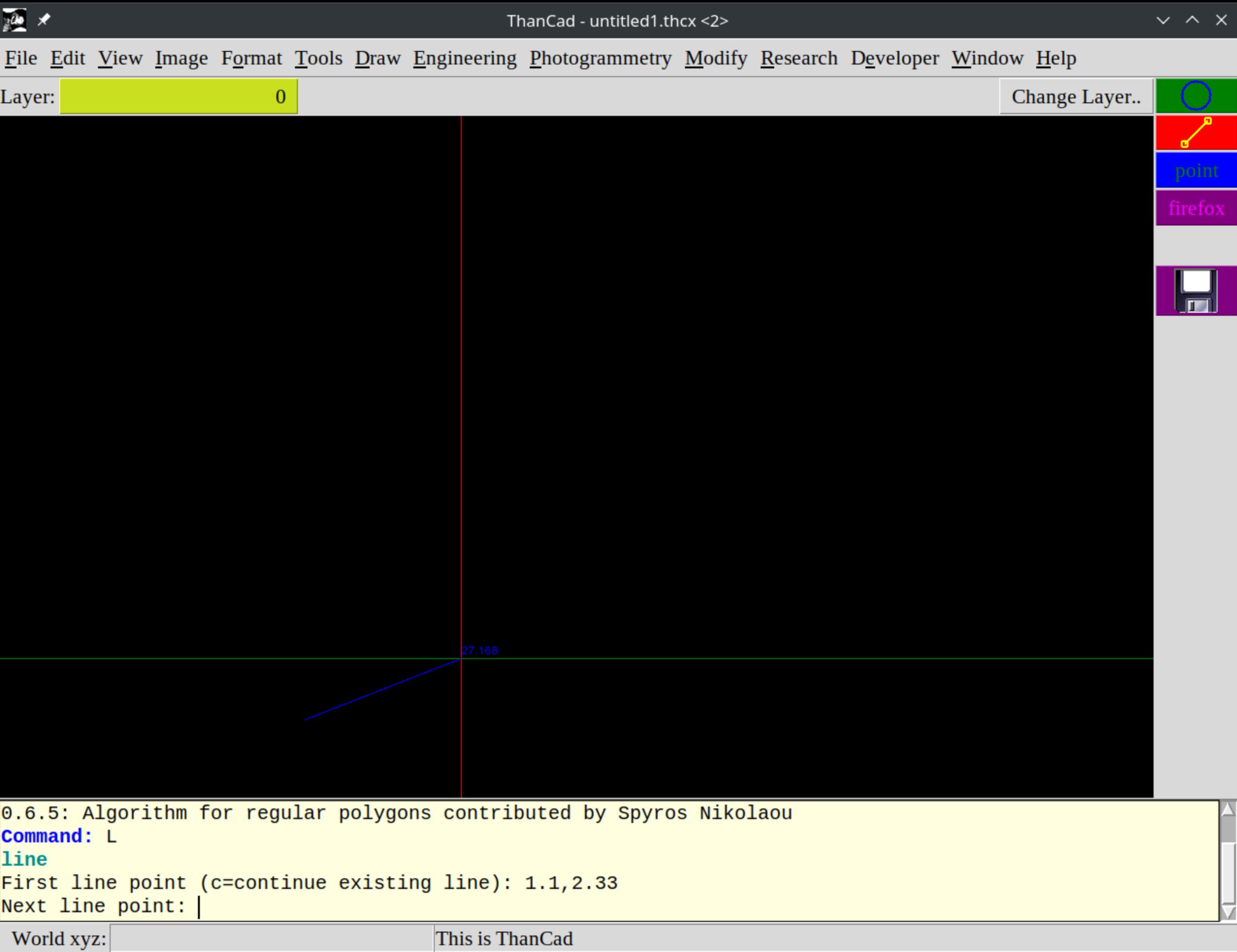

τ

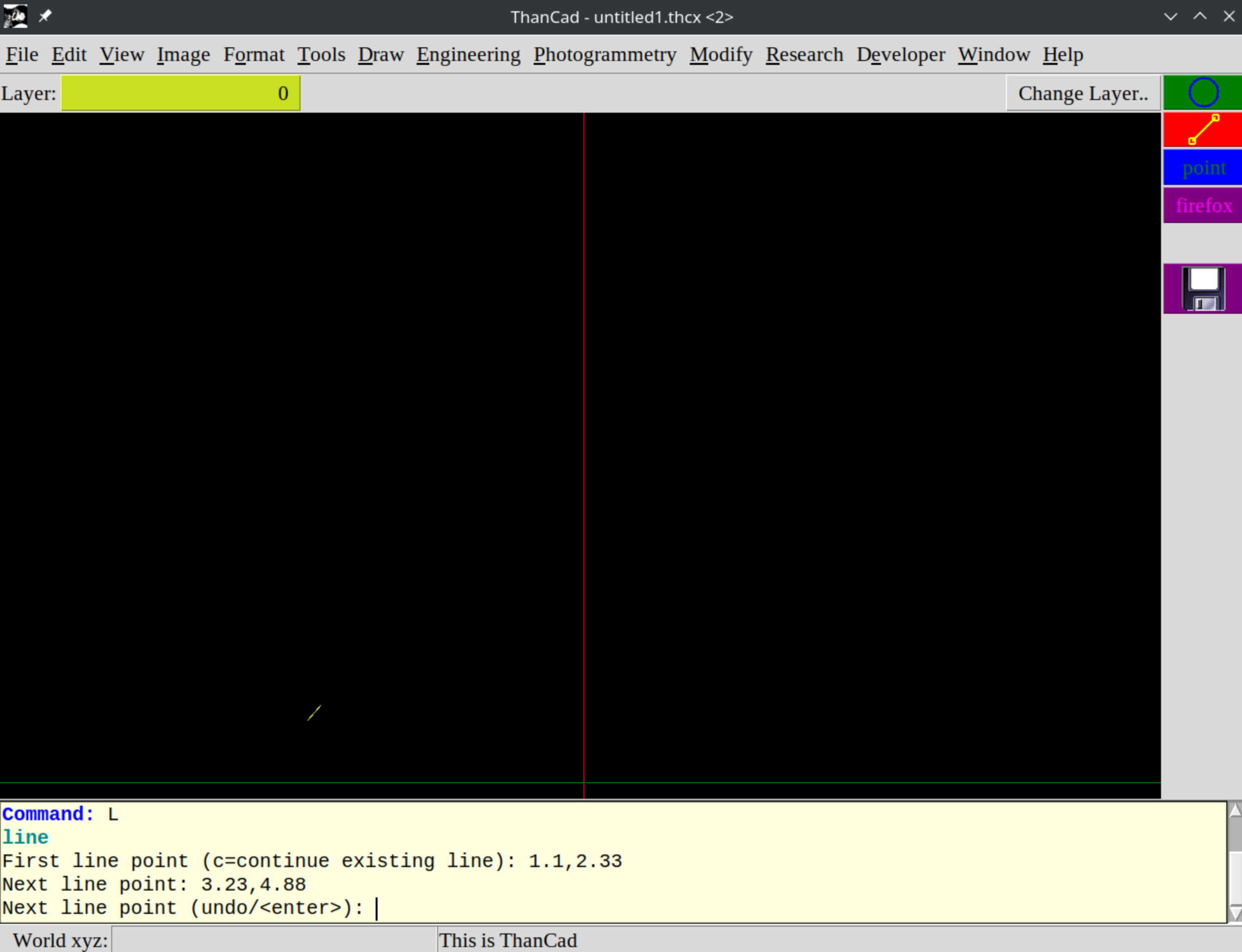

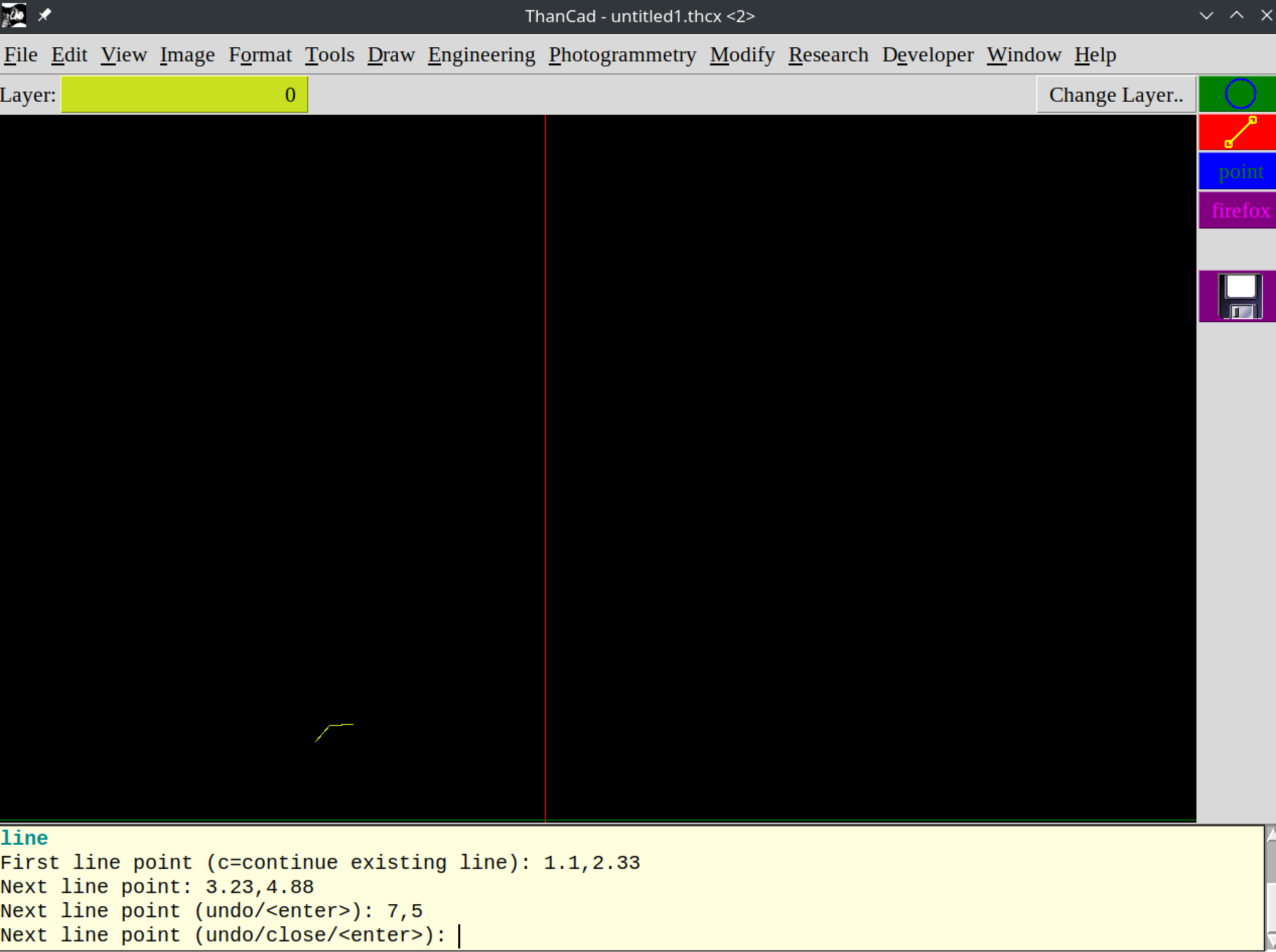

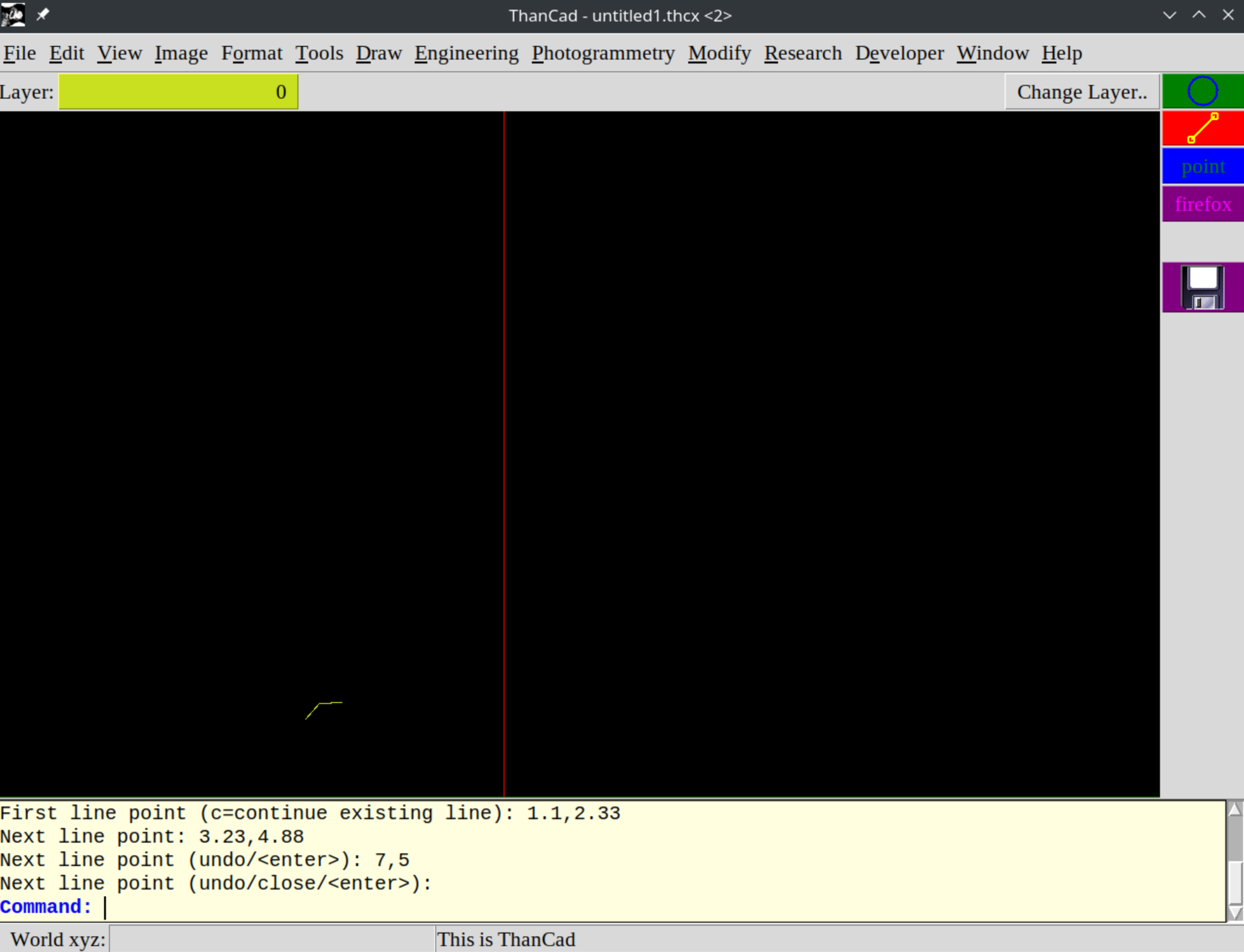

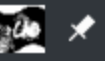

## File Edit View Image Format Tools Draw Engineering Photogrammetry Modify Research Developer Window Help

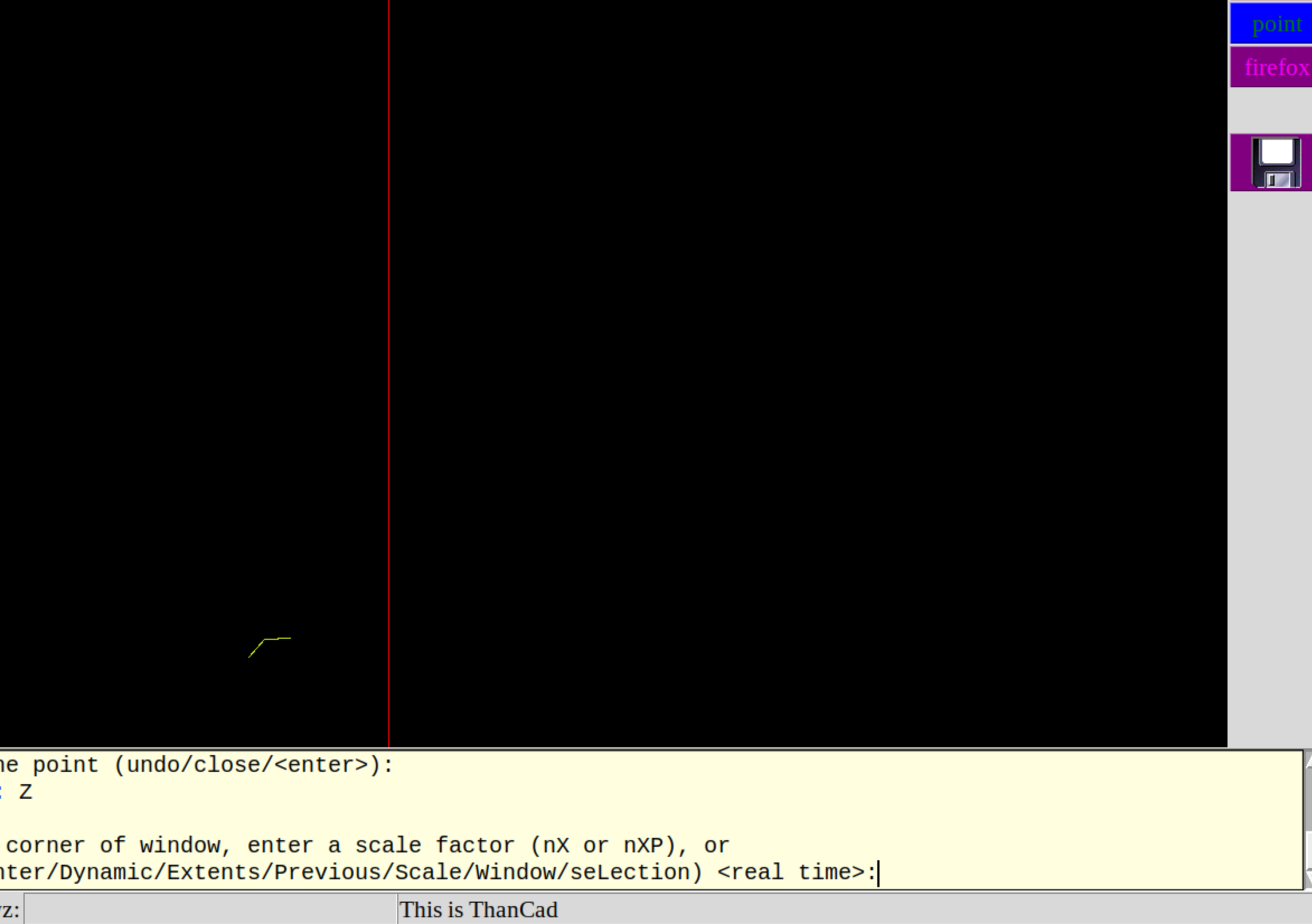

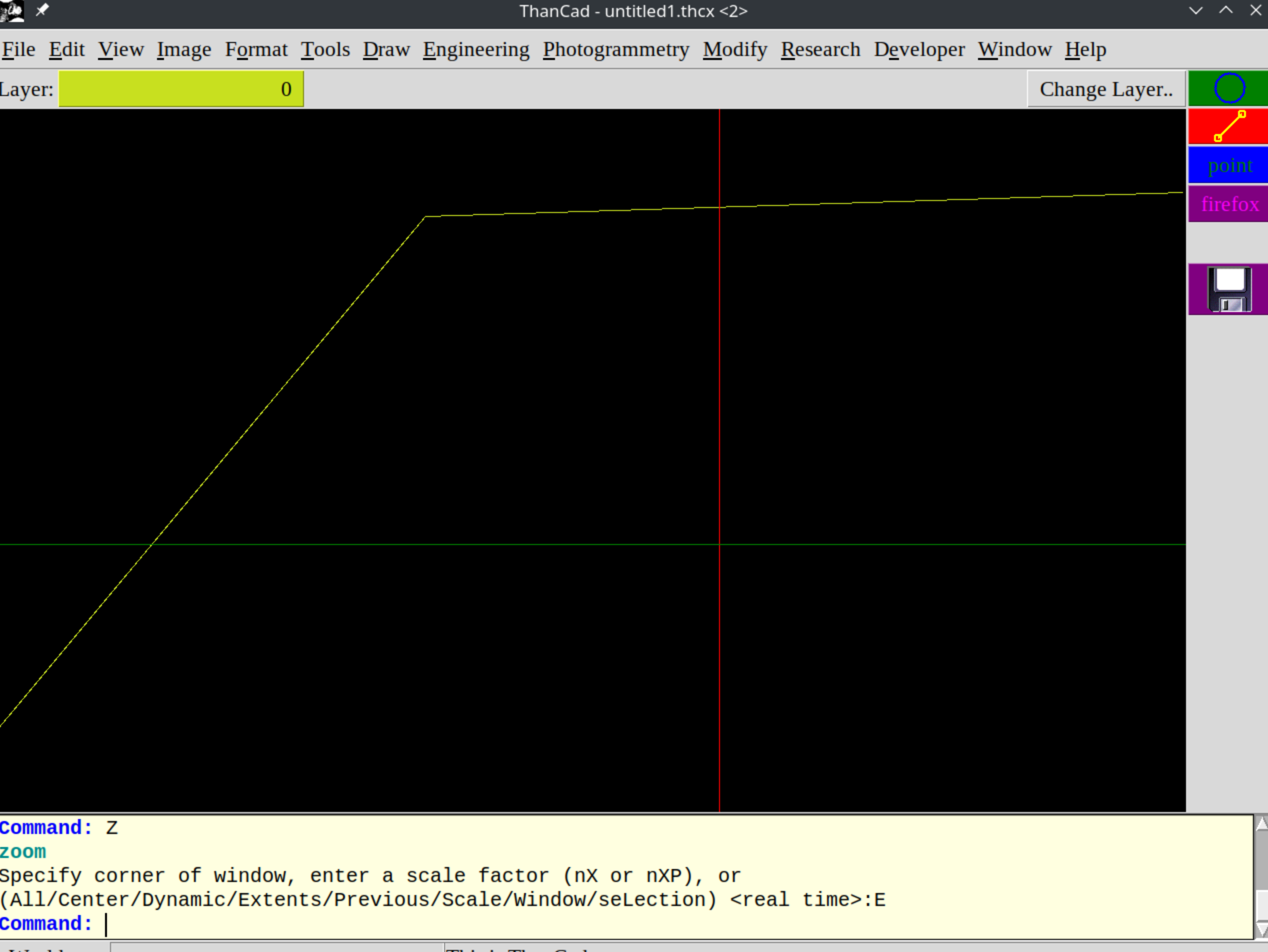

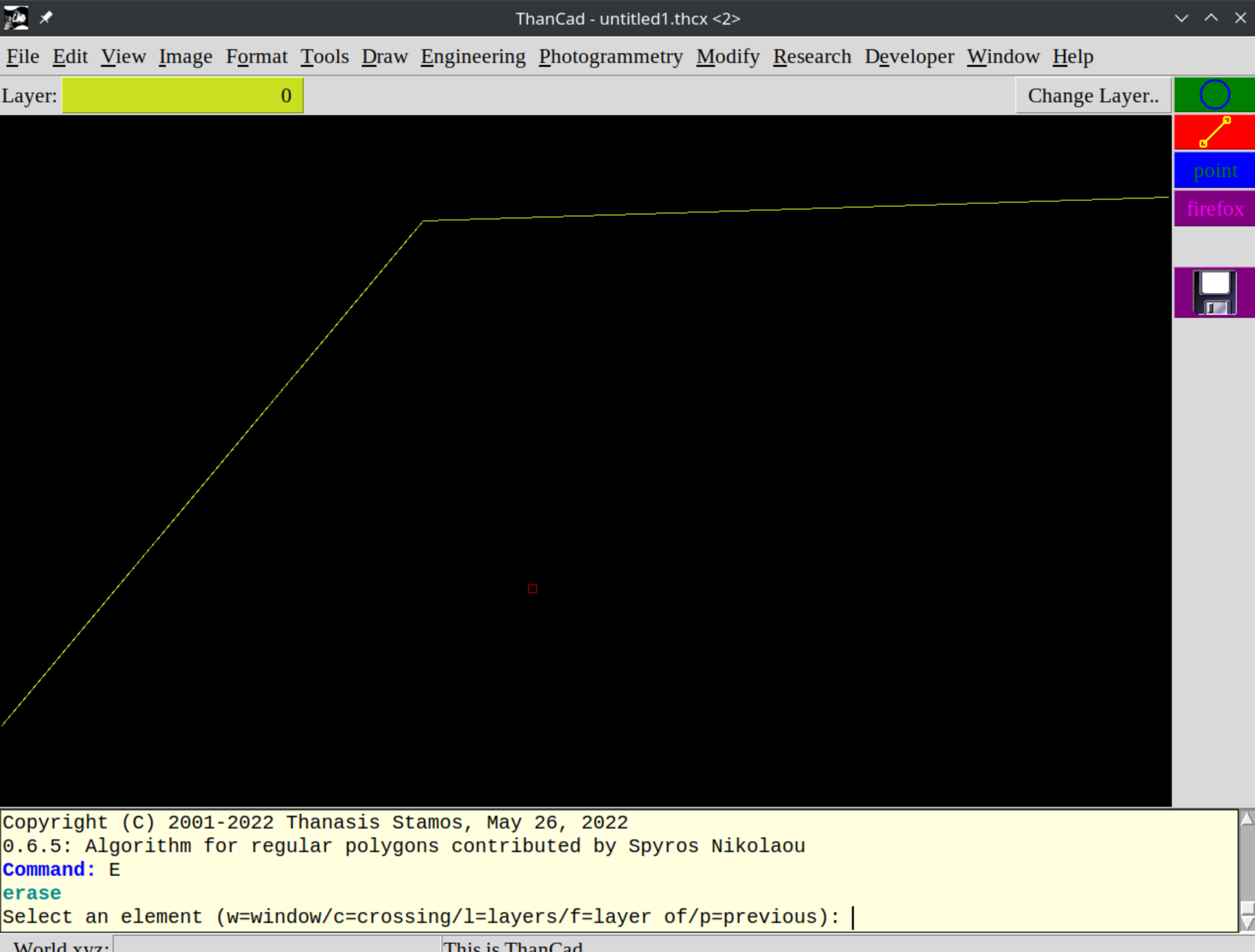

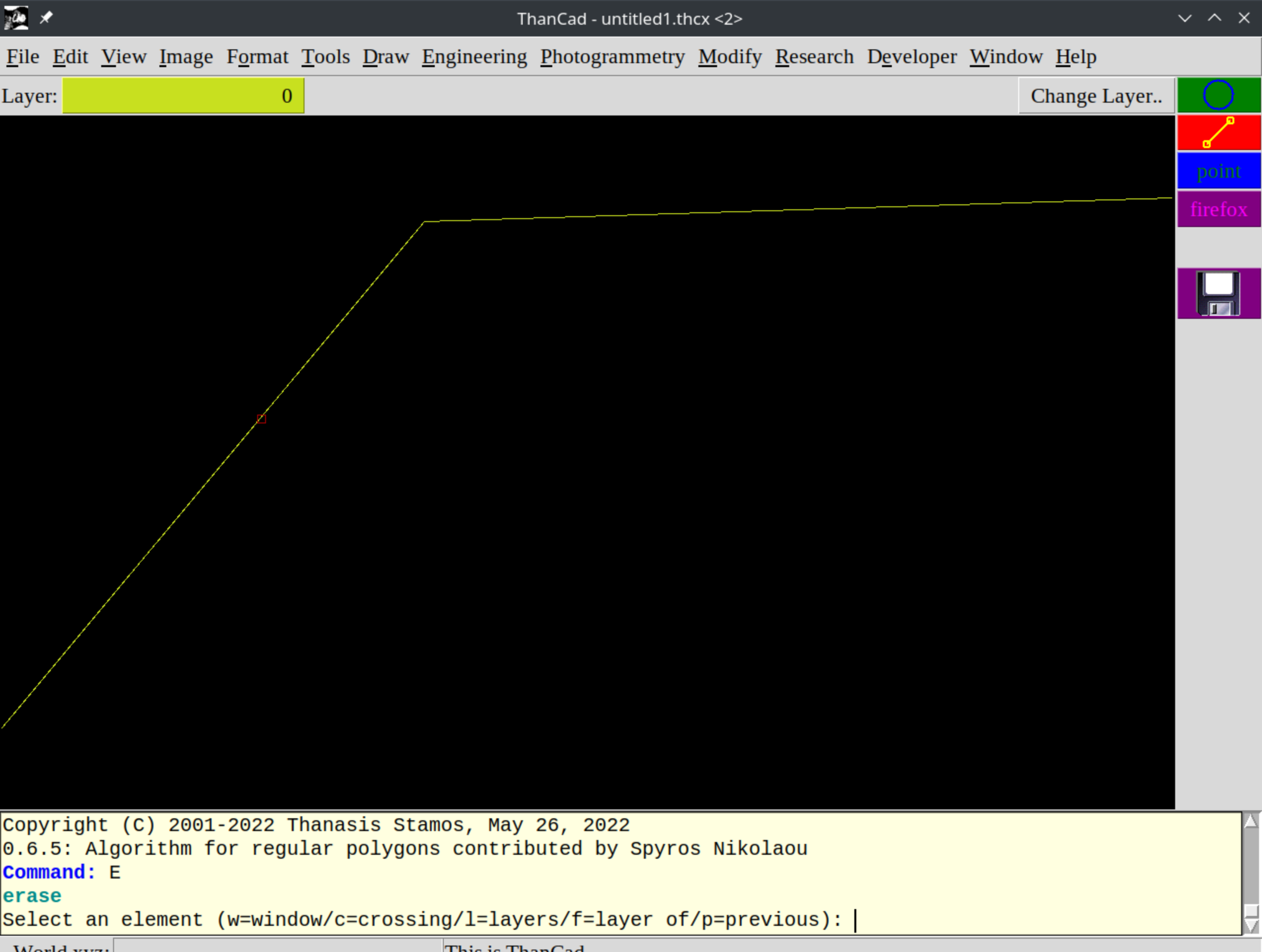

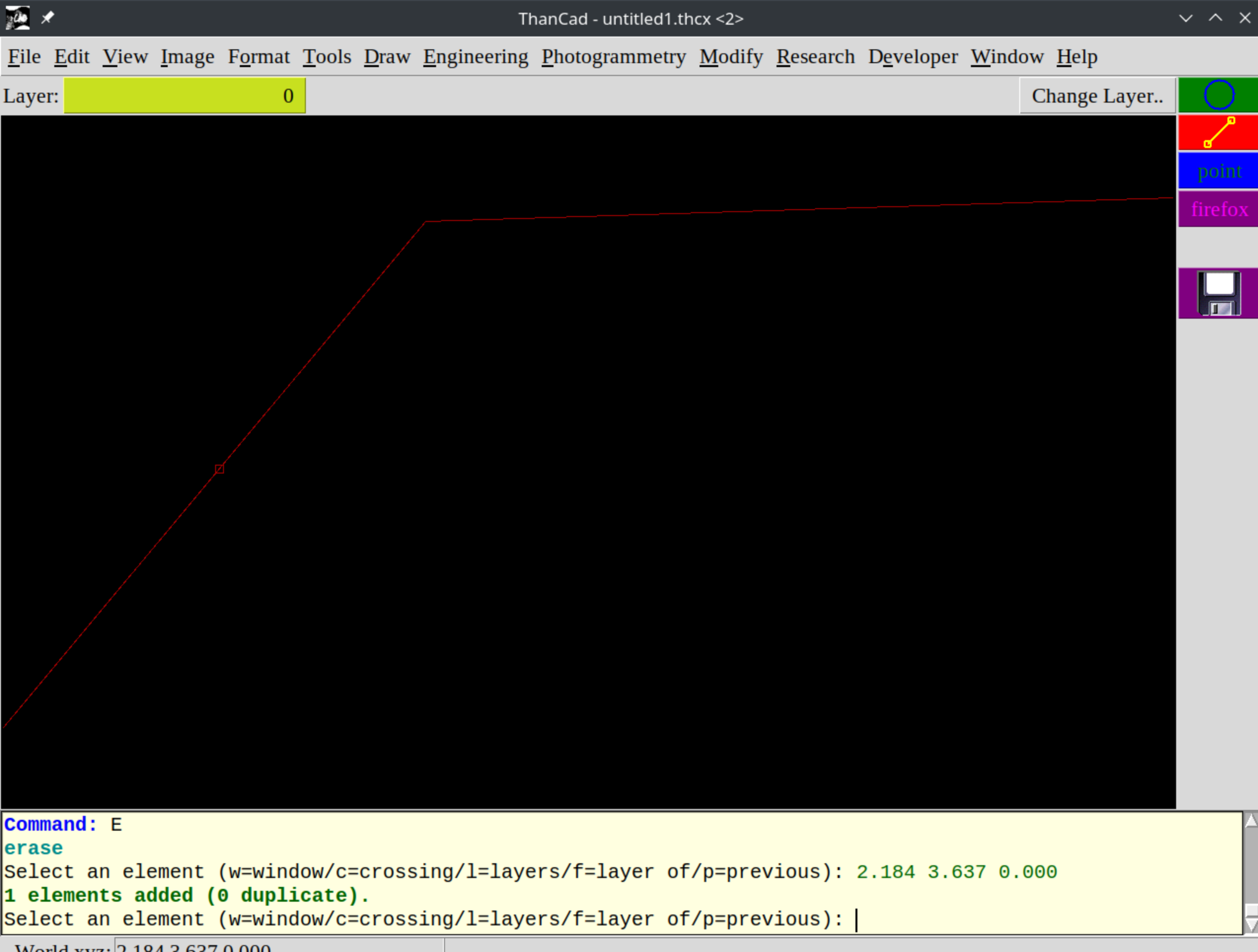

World xyz: 2.184 3.637 0.000

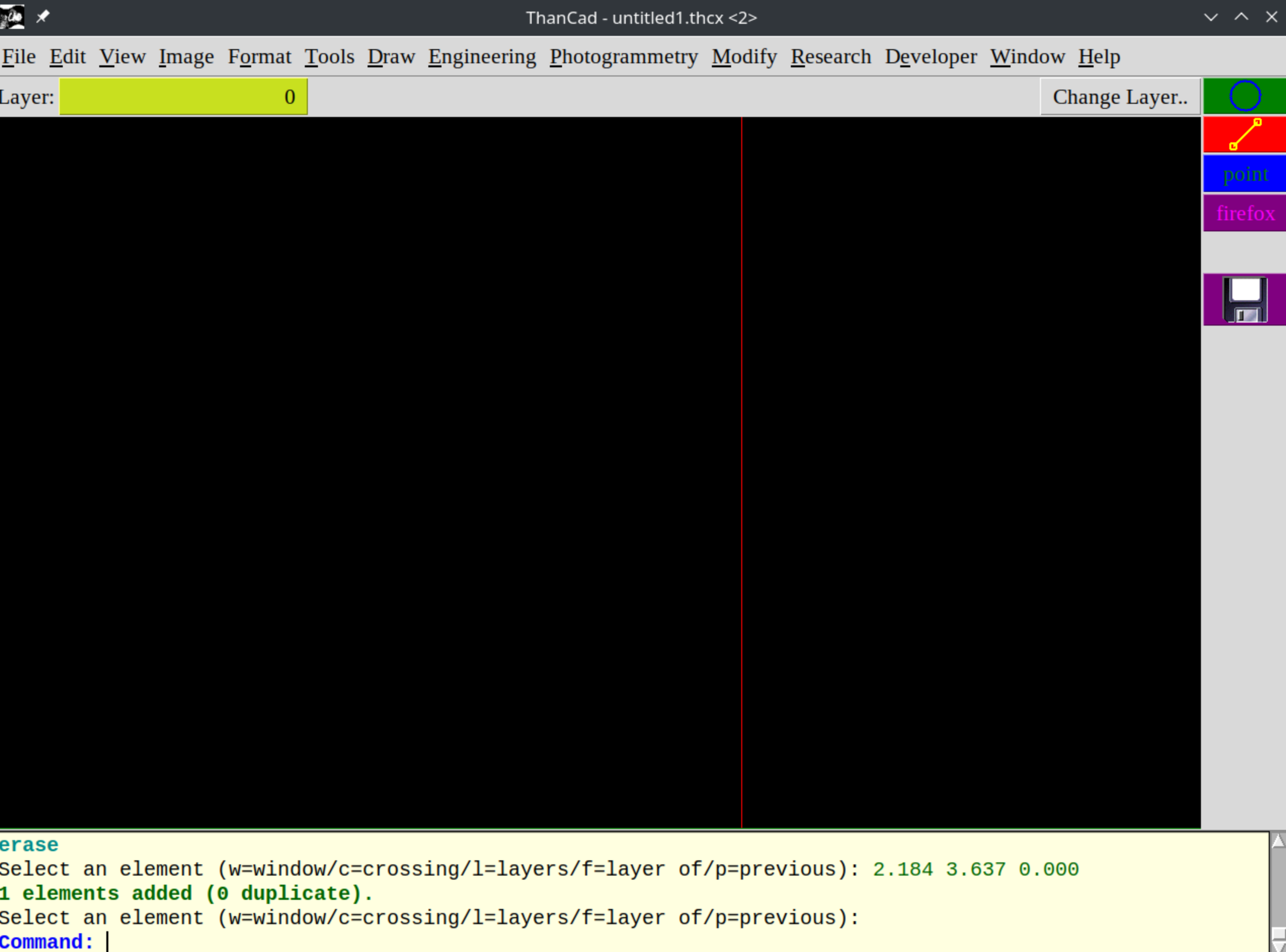

World xyz: 2.184 3.637 0.000

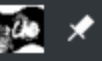

ThanCad - untitled1.thcx <2>

File Edit View Image Format Tools Draw Engineering Photogrammetry Modify Research Developer Window Help

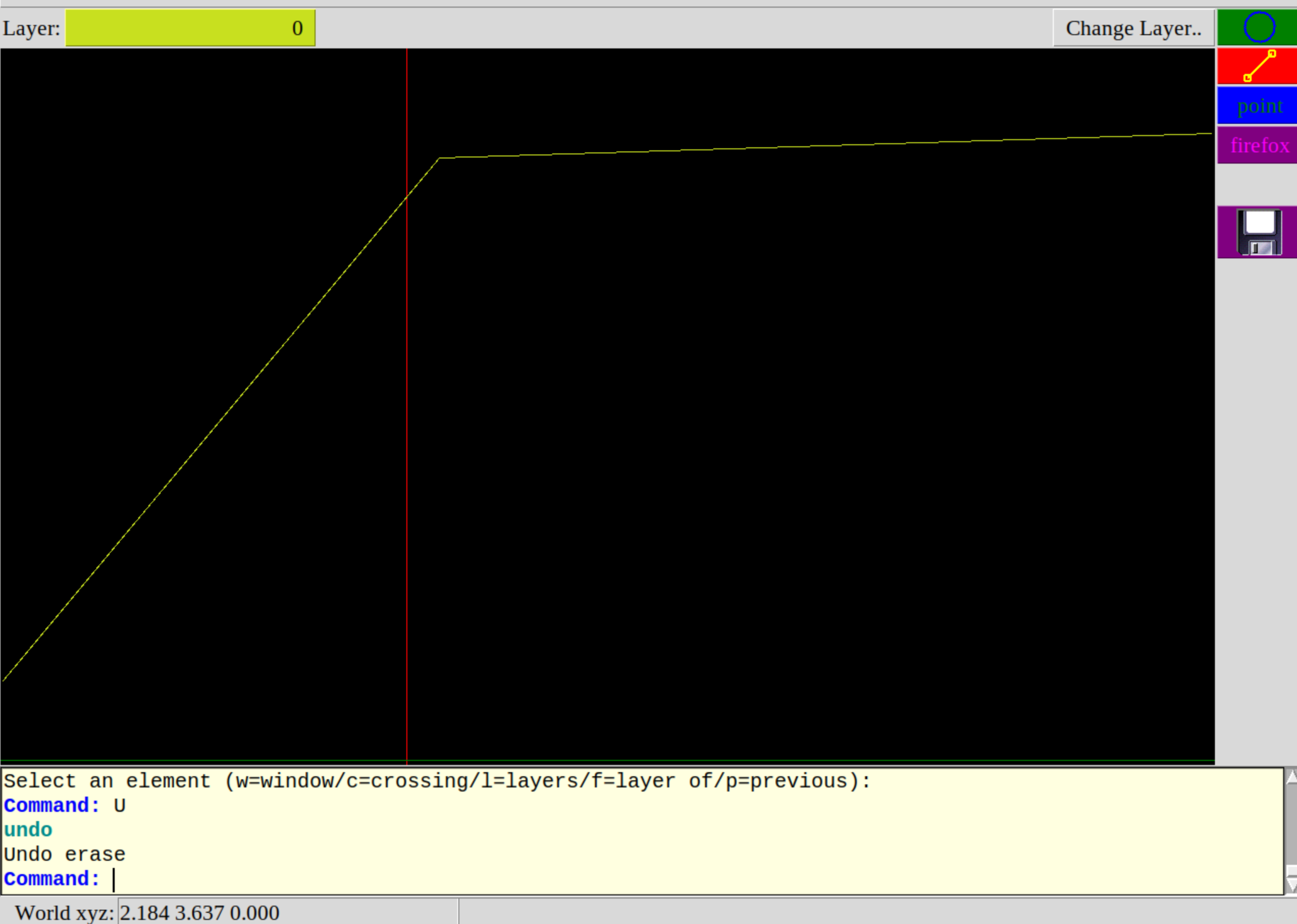

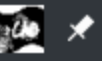

File Edit View Image Format Tools Draw Engineering Photogrammetry Modify Research Developer Window Help

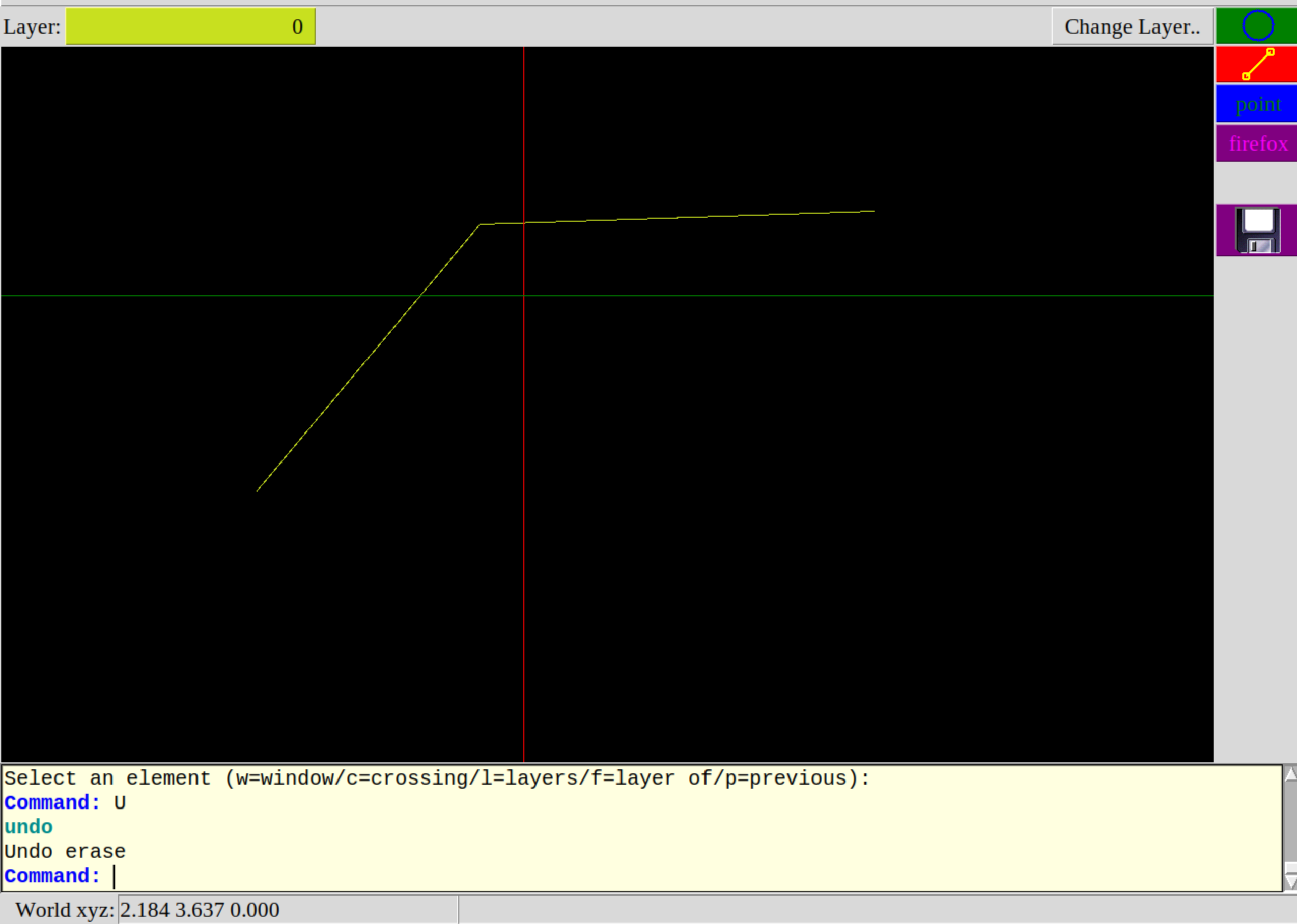